# How to drive your webservices with Ansible

Gonéri Le Bouder

And Why! ...

Ansible Montréal - 2018/10

#### Some context

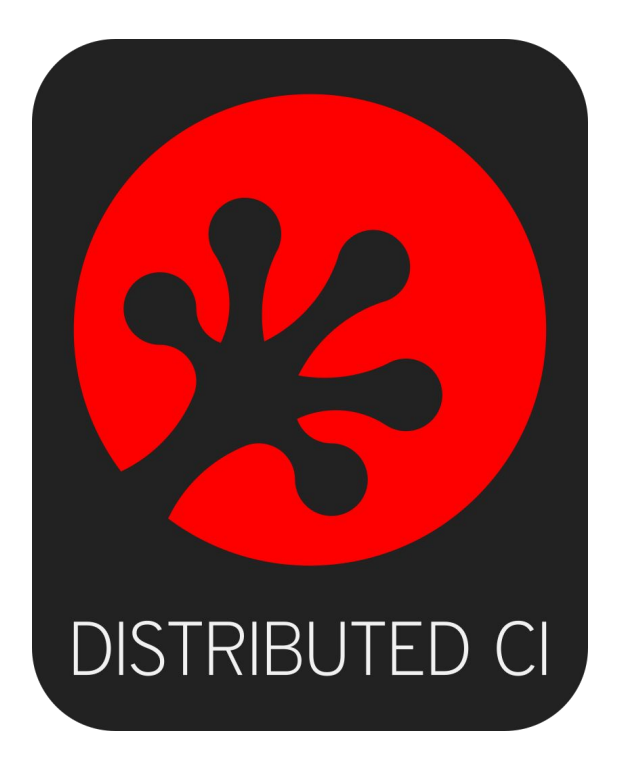

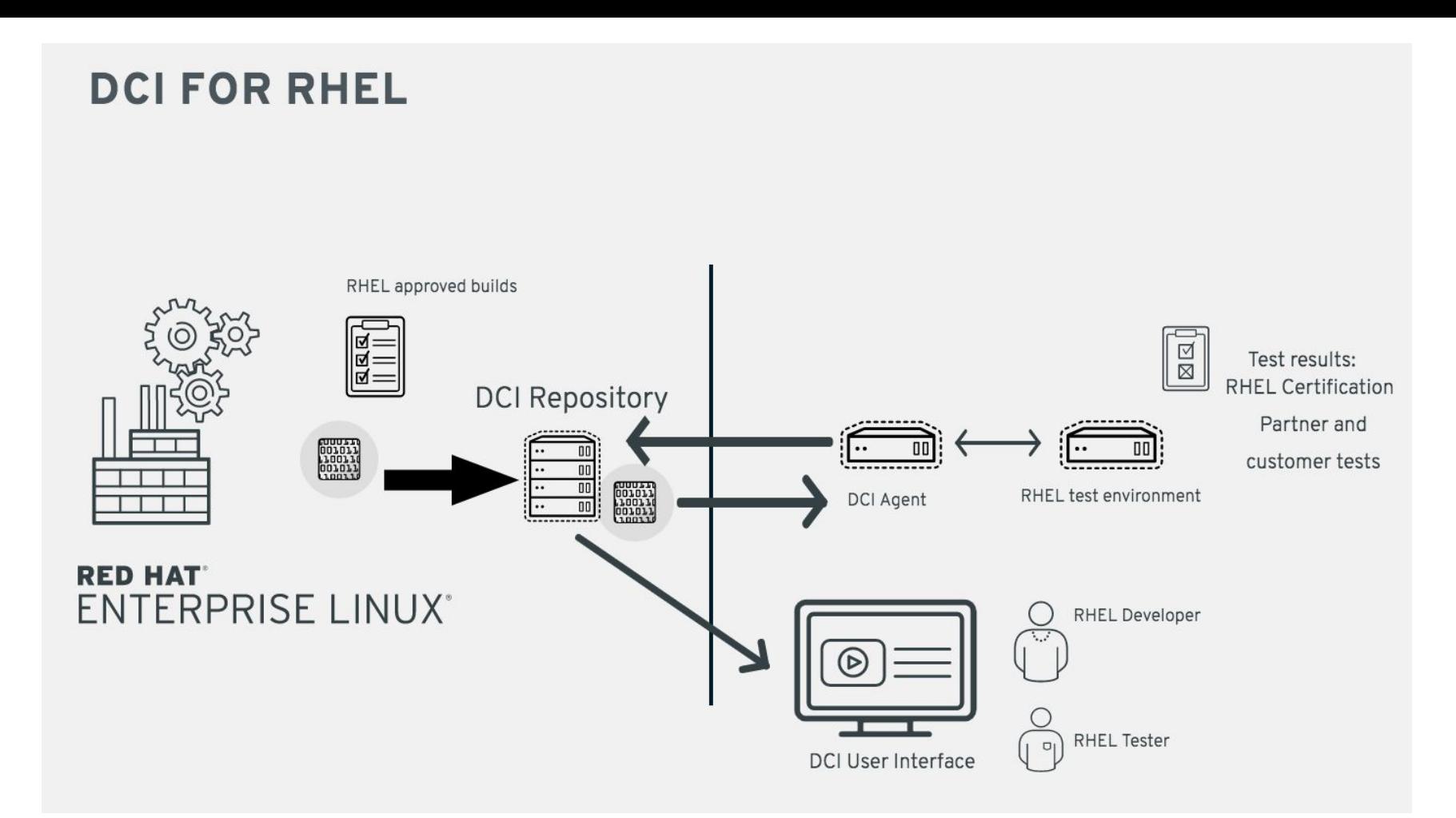

#### What we tried to resolve

- Need a way to interact with our resources
- Should be easily readable by a non-developer audience
- We don't want to do some shell scripting on top of our CLI

# Why Ansible?

Ansible was already popular in the team

- We use it to manage the production environment
- Well integrated in our CI/CD chain

Our users were already

- Familiar with it
- Or willing to learn

Lingua franca internally for the deployment of the product deployment

- Ceph-Ansible
- OpenShift-Ansible
- etc

### So we will prepare our own modules

#### But! The uri module already does that?!

```
- name: Create a JIRA issue
  uri:
    url: https://your.jira.example.com/rest/api/2/issue/
    method: POST
    user: your_username
    password: your_pass
    body: "{{ lookup('file','issue.json') }}"
    force_basic_auth: yes
    status code: 201
     body_format: json
```
# uri was not an option (1/2)

- Authentication layer
	- We use AWS Signature Version 4

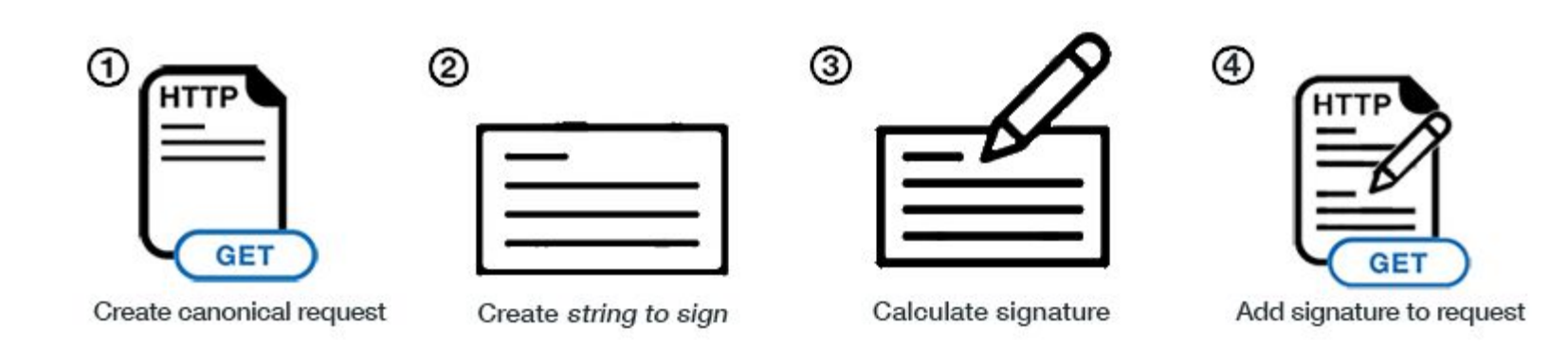

#### 1. StringToSign

A string based on select request elements

#### 2. Signing Key

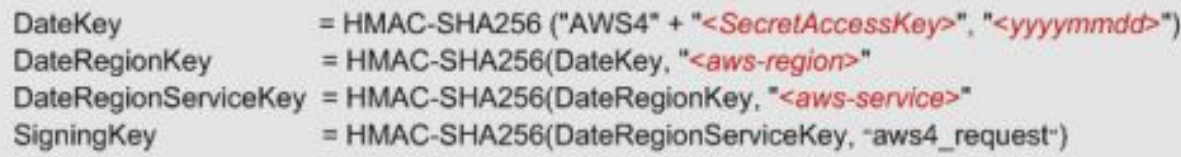

#### 3. Signature

signature = Hex(HMAC-SHA256(SigningKey, StringToSign))

# uri was not an option (2/2)

- Authentication layer
	- We use AWS Signature Version 4
- Imply boilerplate code
	- to handle errors
	- format some parameters
- ...

#### Our final current technical stack

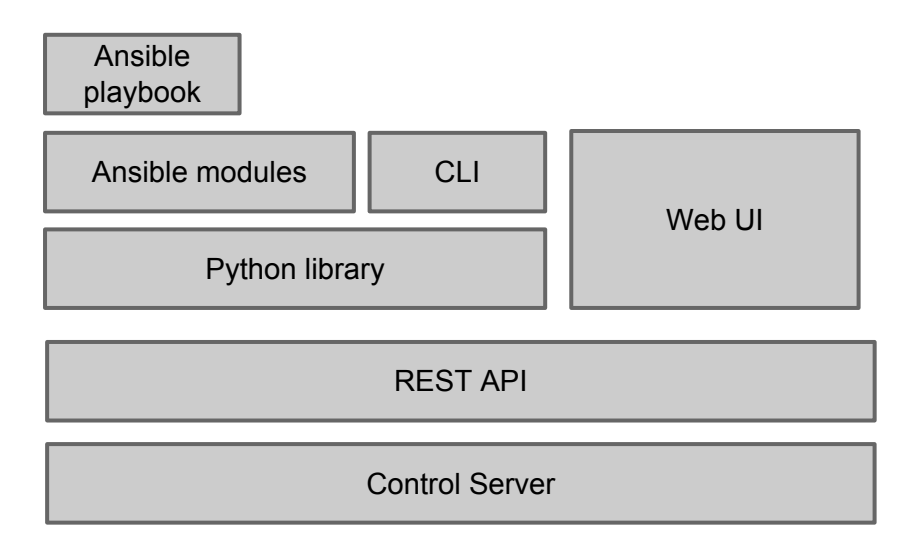

#### Our final current technical stack

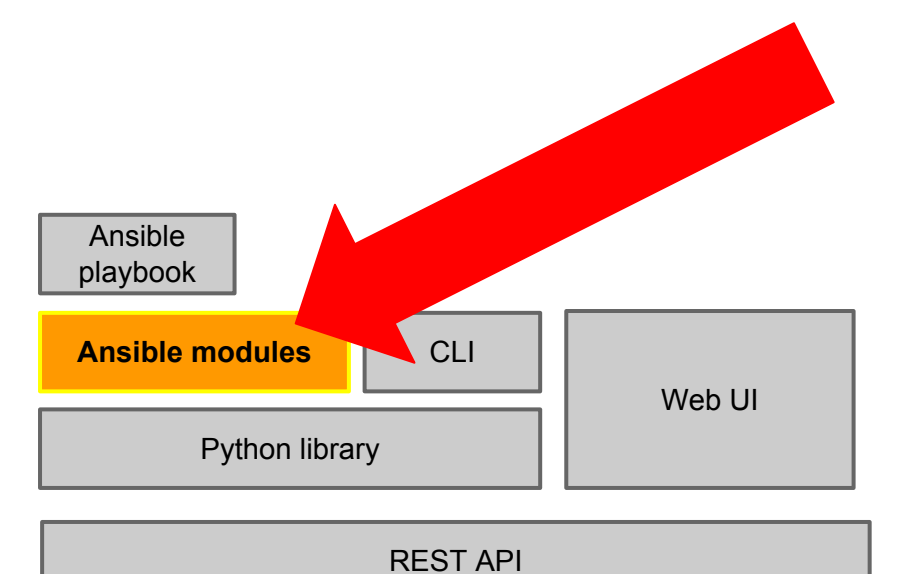

Control Server

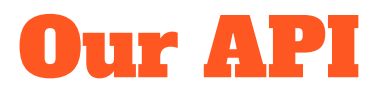

- Very generic REST API
- $\bullet$  10 =~ resources
- We use the standard REST verbs

### Our API: list

GET<http://srv/api/v1/roles>

### Our API: list

POST<http://srv/api/v1/roles> Content-Type: application/json

```
{
   "Name": "boby"
}
```
## **Our API: get**

GET http://srv/api/v1/roles/\$foo

#### **Our API: delete**

DELETE http://srv/api/v1/roles/\$foo

#### From Ansible

You can adjust your ansible.cfg to include another module directory (library). e.g:

[defaults] library = **/usr/share/dci/modules/**

### Python code sample

```
def main():
   resource argument spec = dict(
(blabla)
\rightarrowresource argument spec.update(authentication argument spec())
    module = AnsibleModule(
        argument spec=resource argument spec,
        required if=[['state', 'absent', ['id']]]
\rightarrowcontext = build dci context(module)
    action name = get standard action(module.params)
     role = DciRole(module.params)
    action func = getattr(role, 'do %s' % action name)
     http_response = run_action_func(action_func, context, module)
    result = parse http response(http response, dci role, context, module)
    module.exit_json(**result)
```
### How to share code between modules?

If you have several modules like us, you may want to share some code between them. The module utils directory can be handle:

[defaults]  $\text{library} = \text{/usr/share/dci/modules/}$ module\_utils = **/usr/share/dci/module\_utils/**

### How to share code between modules?

In our case, we share a dci common.py for:

- Error handling
- Boilerplate for the different actions (delete, list, get, update, etc)
- Authentication
- And argument parsing

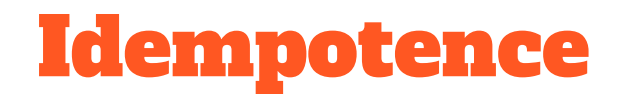

Reentrancy is import (much like a regular playbook)

You should be able to rerun the same module with the same parameters.

#### Documentation

Ansible-doc will read your module documentation.

[https://docs.ansible.com/ansible/2.7/dev\\_guide/developing\\_modules\\_documenting.html](https://docs.ansible.com/ansible/2.7/dev_guide/developing_modules_documenting.html)

# Testing (1/2)

- Hard to do unit-testing
	- We actually gave up
- We redeploy an testing environment
	- Molecule is not an option AFAIK
- "Unit-testing" through a series of task/assert
	- more like integration testing with a limited scope
- **Functional testing** 
	- $\circ$  A playbook to
	- Serie of playbook